# OPTIQO

### User Manual Optiqo QlvrBox

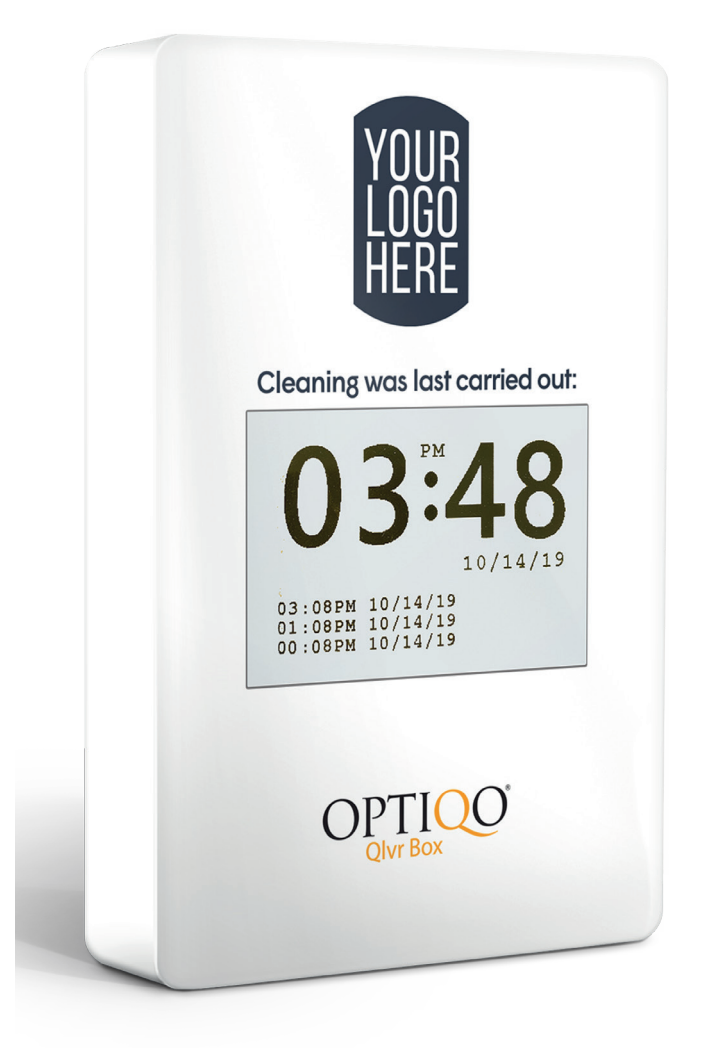

Note: Read the "Installation Guide" and do the steps as recommended before installing the device on the wall.

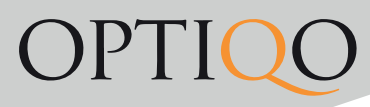

### Installing the device

1. Begin by wiping the surface thoroughly, preferably with an all-purpose cleaner, in order to eliminate any grease or other residue from the area where the Qlvr Box is to be installed.

2. Allow the area to dry prior to affixing the Qlvr Box.

3. Apply double sided tape, or other adhesive, to the back of the Qlvr Box and affix to the wall at an approximate height of 150-175 cm from the floor. If the surface is not suitable for tape, you can attach the device by inserting metal screws into the pre- fabricated holes inside the unit casing (screws not provided)

Note. When installing multiple Qlvr Boxes throughout any given area, be sure to record the serial number of the Qlvr Box (located inside at the bottom) along with a unique room indicator such as a specific room number or name of your choosing.

### Recording of time and attendance

1. Hold the NFC card/tag against the ""Optiqo Qlvr Box"" logo below the screen until such time that the device emits a beeping sound. The screen will then flash, and the clock will automatically update to the current time.

Note: If the Qlvr Box is programmed to calculate the IN/OUT function (time and attendance), be sure that it displays ""IN"" on the screen when you tag your arrival and ""OUT"" when you tag that you are exiting the premises or terminating your shift."

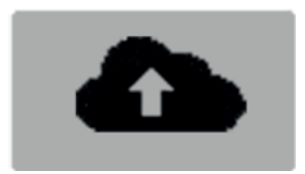

#### Legend

Data uploading is in progress (20-30 seconds). Note: During the upload, no new tagging (registrations) can be recorded.

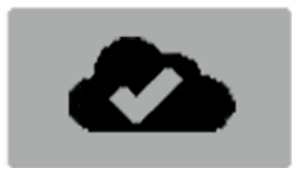

The upload was successful.

### OPTIQC

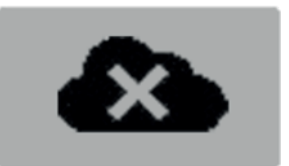

The upload failed. This may be due to the fact that the cellular network is currently unstable, or the battery level is low.

IN

Appears when an IN or arrival scan is registered if the Qlvr Box is set to IN and OUT function.

OUT

Displayed when an OUT or exiting scan is made if the Qlvr Box is set to IN and OUT function.

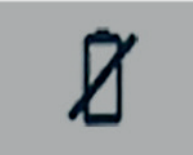

Low battery. Use the key provided to open the Qlvr Box and replace the batteries (6 AA batteries). Once inserted, wait between 10-60 seconds for the Qlvr Box to reboot to its normal setting.

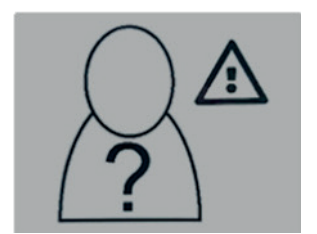

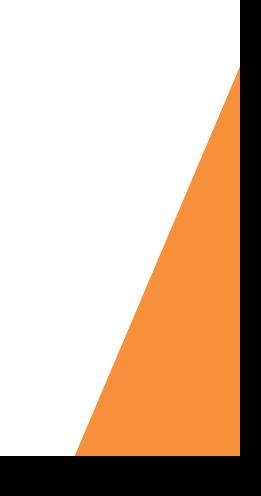

## **OPTIOC**

### Report access login

Login credentials for access to data reporting are provided by Optiqo or your distributor. Automatic report to e-mail. All registered scanning reports can be automatically sent to pre-determined email addresses with self-applied delivery frequencies. Contact Optiqo or distributor for an order.

#### Optional Visitor Counter (PIR sensor)

Optiqo Qlvr Box can be customized with a traffic counter in order to register visitors. When a predetermined target value (threshold) is reached, notifications are sent to pre-determined e-mail addresses. Login credentials for modifications to target values are provided by Optiqo or your distributor.

#### Technical specification

Operating voltage: 4.5-10V DC

NFC Frequency: 13.56 MHZ

Screen type: E-Paper

Resolution: 400x300

GSM Frequency: 800-900MHZ 1800-1900MHz

SIM: Surface mounted SIM

Operator: Telia Sonera Denmark

Roaming: Active roaming

Batteries: 6xAA

Flash memory : 1Gb

RTC: +-20ppm

Connection range: (max) 1g/hour (min) 1g/week

Optional: PIR sensor (hit counter) 9 m range